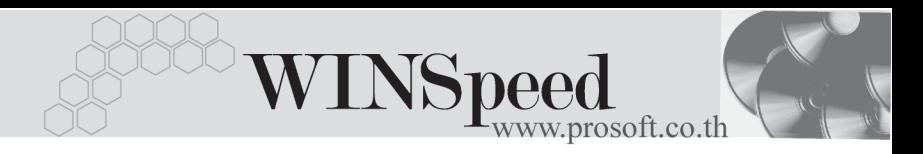

## **เมนบู นทั กใบเสนอราคา ึ (Quotation)**

#### **วตถั ประสงค ุ**

้เพื่อใช้สำหรับบันทึกใบเสนอราคาที่พนักงานขายเสนอราคาให้กับลกค้า

#### **คาอธ ํ บาย ิ**

หน้าต่างบันทึกจะแบ่งการบันทึกข้อมูลออกเป็น 5 **ส่วน** คือ

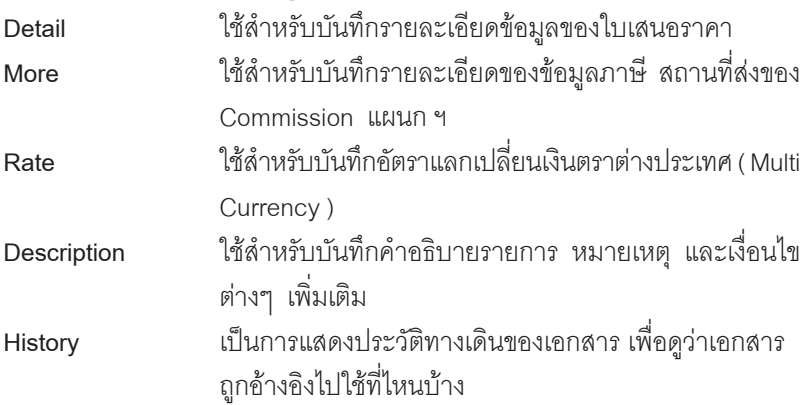

#### **ลักษณะการบันทึก**

การบนทั กขึ อม ลใบเสนอราคา ู สามารถบนทั กได ึ **2 วธิ**ีคอื

- 1. บนทั กขึ อม ลใบเสนอราคาใหม ู **โดยไมอ างอ งรายการเอกสาร ิ Estimate**
- 2. บนทั กขึ อม ลใบเสนอราคาใหม ู **โดยการอางอ งเอกสาร ิ Estimate** ซึ่งโปรแกรมจะแสดงรายละเอียดให้เหมือนกับเอกสาร Estimate ทุกอย่าง และสามารถแกไขขอมูลใหมได

#### **สถานะเอกสาร**

โปรแกรมจะแสดงสถานะการอางอ งเอกสารใบเสนอราคา ิ ที่**มุมบนซายมือของหนาจอ** เพื่อบอกถึงทางเดินเอกสาร วาปจจุบันสถานะของเอกสารใบเสนอราคา อยูที่ขั้นตอน การทำงาบใด

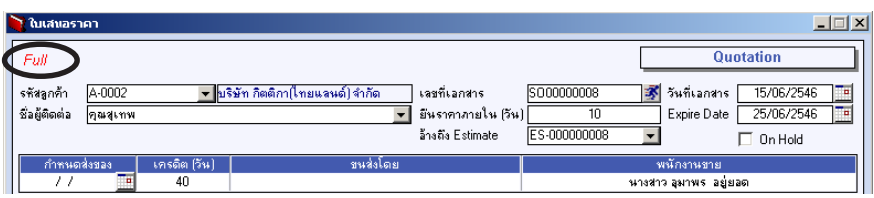

ี ซึ่งจะแสดงสถานะแตกต่างกันตามการค้างคิงเคกสารดังนี้ คือ

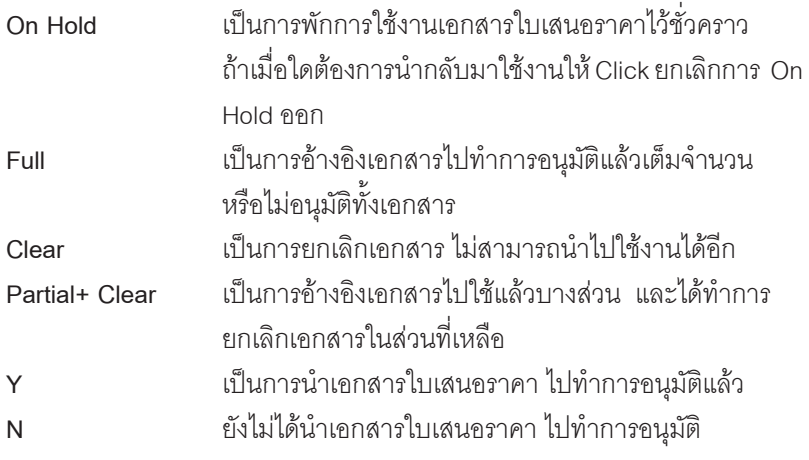

# **ขั้นตอนการบันทึก** Detail **PANE**

่ ใช้สำหรับบันทึกรายละเอียดข้อมูลใบเสนอราคา ดังนี้

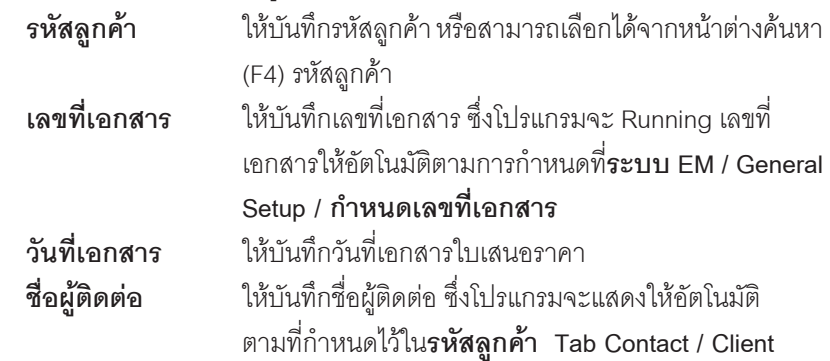

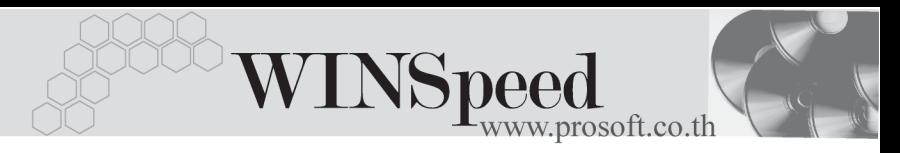

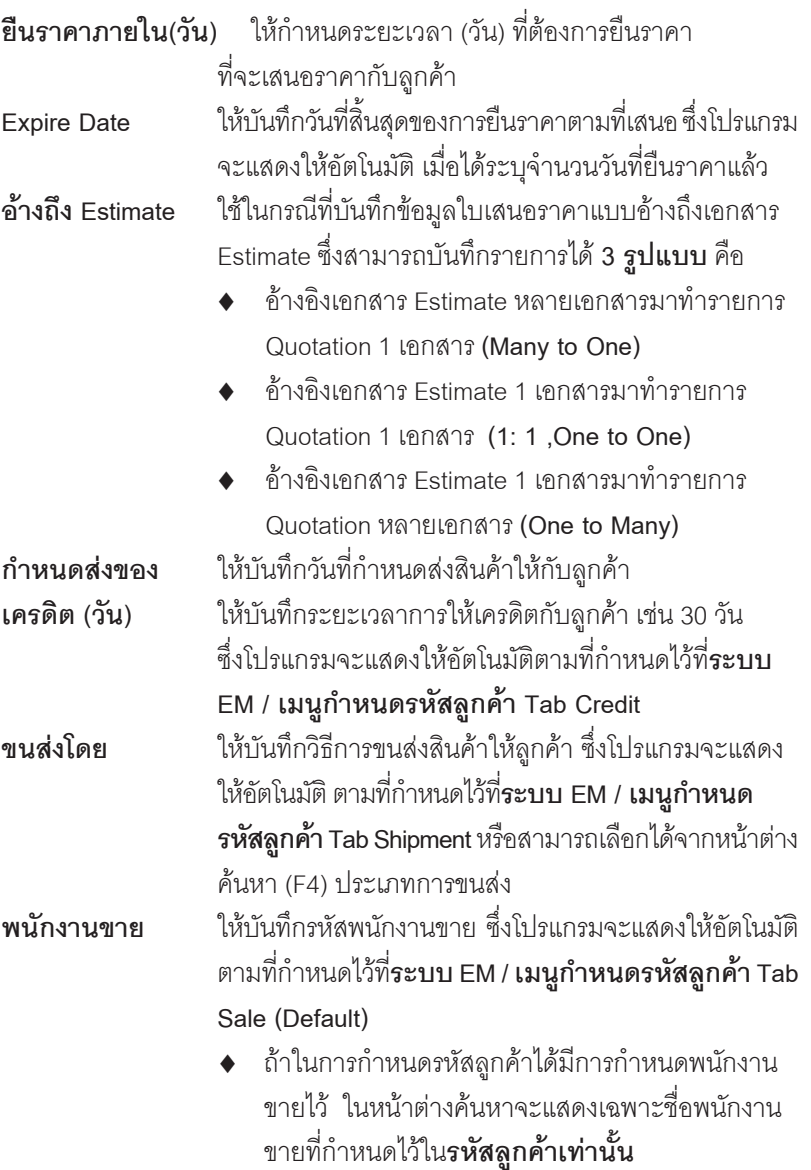

п

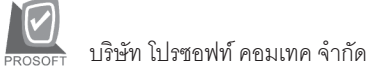

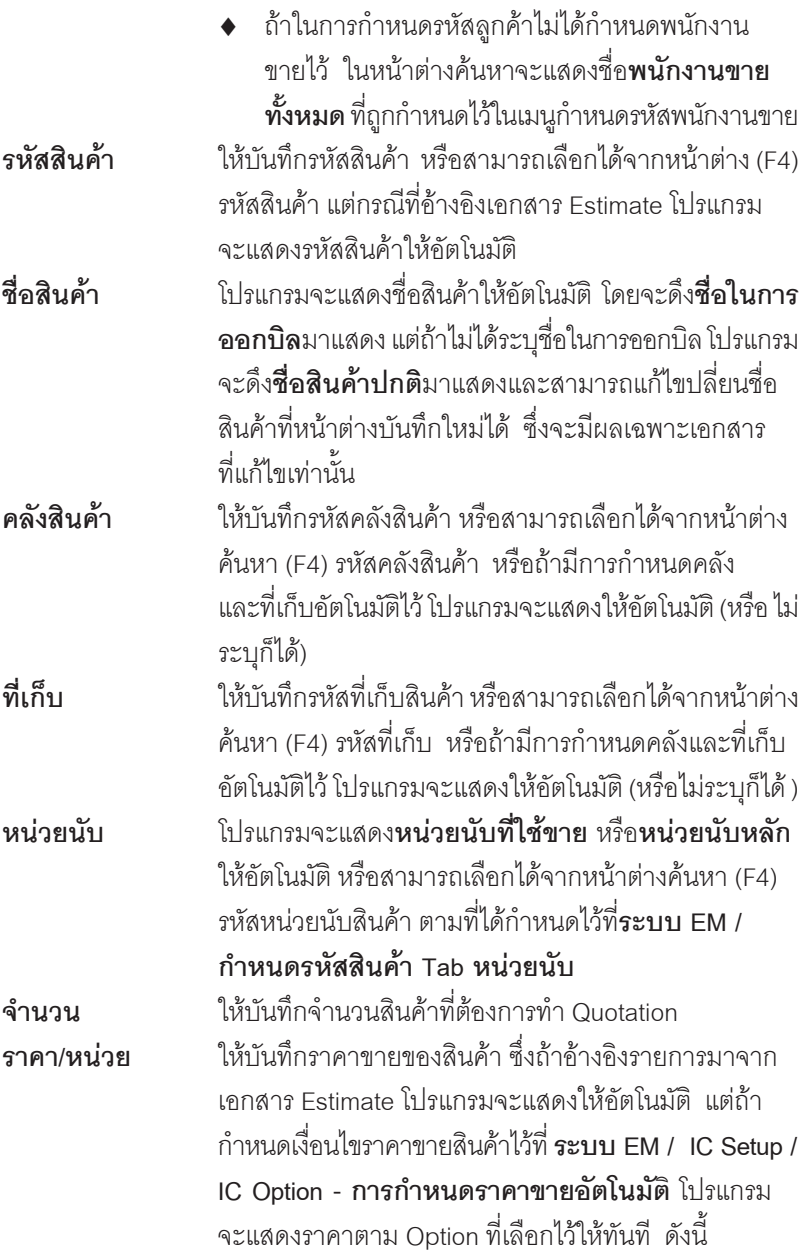

**บทที่ 4**

-----

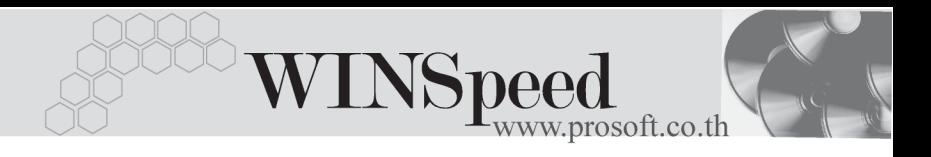

- ♦ **ราคาตาม Promotion**
- ♦ **ราคาตาม Price List**
- ♦ **ราคาตามระยะเวลาเครดติ**
- ♦ **ราคาตามระบบ EM**
- ♦ **ราคาขายหลงสั ดุ**
- ♦ **ราคาขายหลงสั ดตามล ุ กคู า**

**ส่วนลดสินค้า ให้บันทึกส่วนลดสินค้า ซึ่งสามารถบันทึกได้ 2 แบบ คือ** 

- ♦ **เปนจ านวนเง ํ นิ (บาท)**
- ♦ **เปนเปอร เซ นต็ (%)**

และสามารถกำหนดได้หลายระดับ (Level) โดยใช้ เครื่องหมาย Comma (,) คั่นไม่ต้องเว้นวรรค เช่น 1%.2%.100 เป็นต้น

**ส่วนลดการค้า ให้**บันทึกส่วนลดท้ายบิล ซึ่งการบันทึกจะเหมือบกับการ าบันทึกส่วนลดสินค้า ซึ่งส่วนลดท้ายบิลนี้จะแสดงให้คัตโนมัติ ้ตามที่ได้กำหนดไว้ในข้อมูลรหัสลุกค้า หรือ ตามที่กำหนด ไวใน **ระบบ Campaign Module**

**ฐานภาษี** โปรแกรมจะแสดงมูลค่าสินค้า เฉพาะสินค้าที่ต้องเสียภาษี ้มูลค่าเพิ่มเท่านั้น และสามารถแก้ไขฐานภาษีได้ **ภาษี (%) โปรแกรมจะแสดงอัตราภาษีมูลค่าเพิ่มให้อัตโนมัติตาม** กลุ่มภาษีที่ระบุไว้ใน Tab More และจะคำนวณภาษี ให้คัดโบบัติ

> ้มูลค่าเพิ่มแล้วให้อัตโนมัติ และไม่สามารถแก้ไขข้อมูลได้ ไว้แล้ว มาบันทึกเป็นรายการ Quotation ใบใหม่ <sup>สู่</sup>งโปรแกรบ จะแสดงข้อมูลให้เหมือนกับเอกสารเดิม และสามารถแก้ไข ่ เปลี่ยนแปลงใหม่ได้ เพื่อประหยัดเวลาในการบันทึกข้อมูล

**รวมทั้งสิ้น** โปรแกรมจะแสดงจำนวนมูลค่าสินค้าหลังคำนวณภาษี **Copy** เปนการบ นทั กขึ อม ลดู วยการ Copy เอกสารทเคยบ ี่ นทั กึ

### $\mathsf{\small On}\ \mathsf{H}$ old หากต้องการพักรายการใบเสนอราคานี้ไว้ก่อน ให้ Click **√** แต่สามารถนำกลับมาใช้งานได้คีกโดยการ Click  $\sqrt{\ }$ คคก

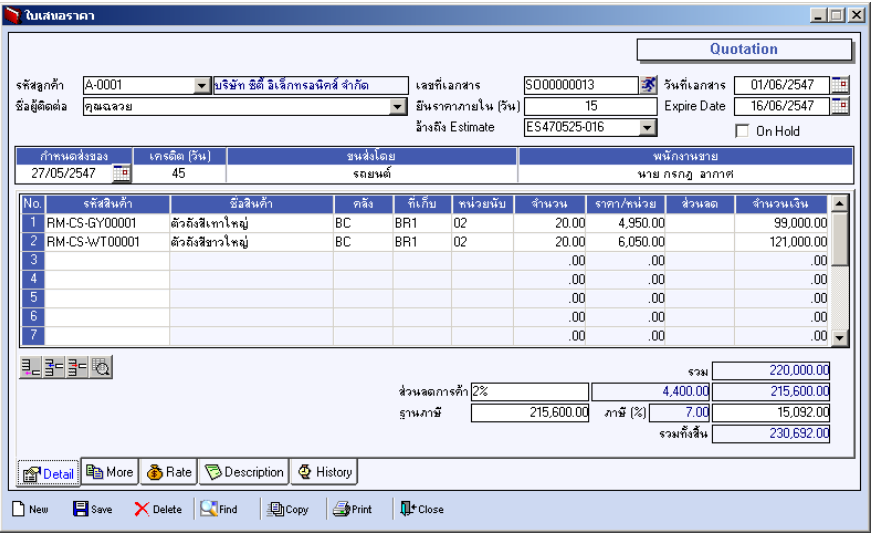

#### ⇪**ตวอย ั างการบ นทั กใบเสนอราคา ึ Tab Detail**

# More **Mane**

#### ่ ใช้สำหรับบันทึกรายละเอียดต่างๆ ดังนี้

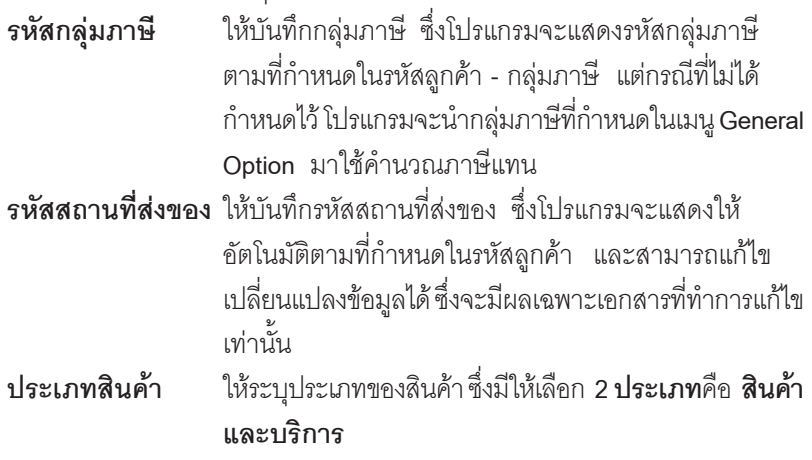

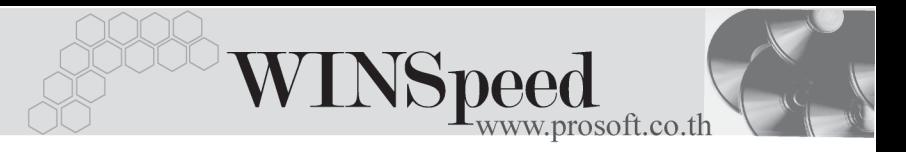

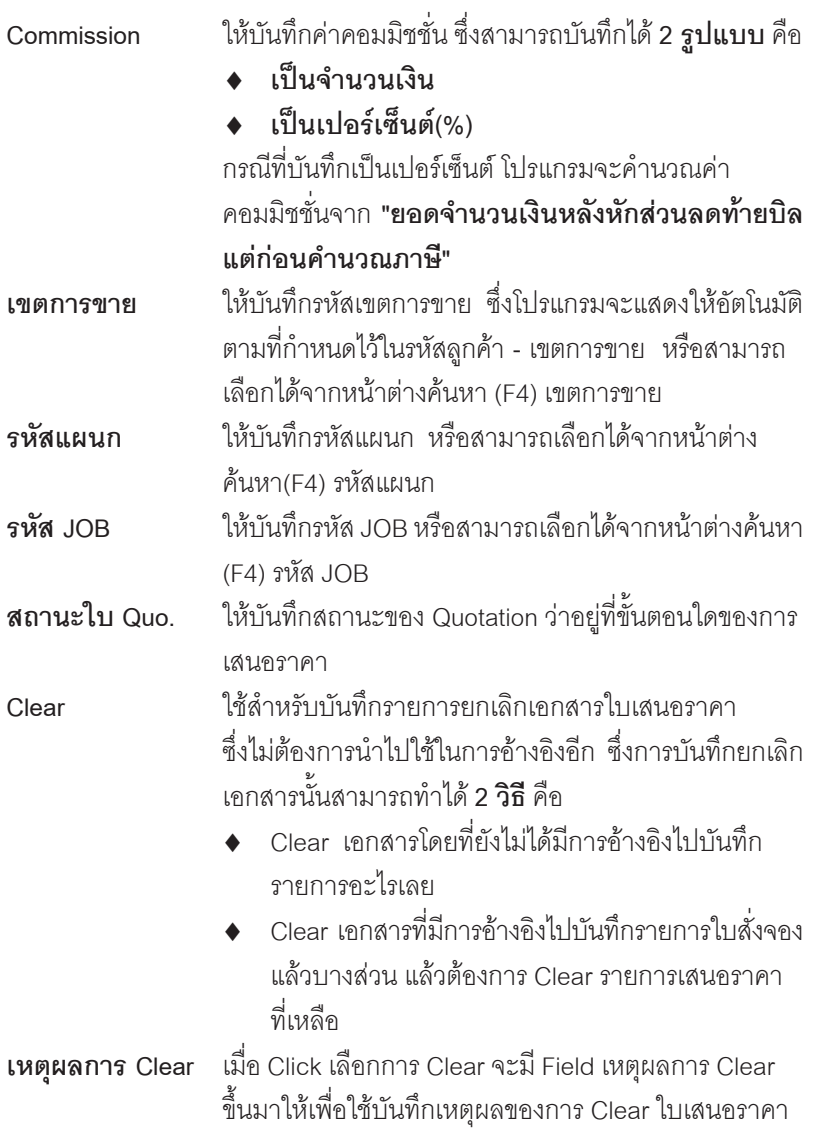

п

#### บริษัท โปรซอฟท์ คอมเทค จำกัด

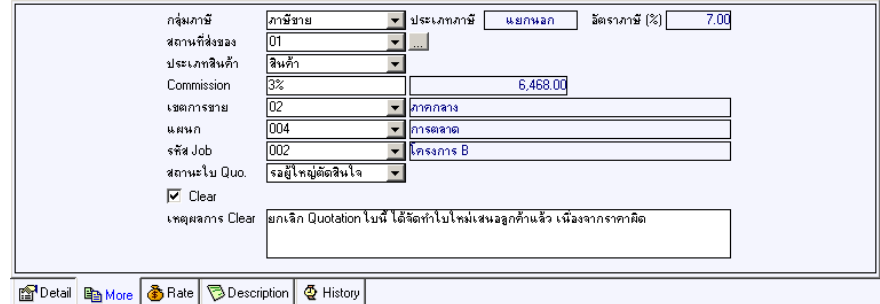

#### ⇪**ตวอย ั างการบ นทั กใบเสนอราคา ึ Tab More**

Rate **Property** 

ใชสําหรับบันทึกรายละเอียดเกี่ยวกับอัตราแลกเปลี่ยนเงินตราตางประเทศ ( Multi Currency ) ดังนี้

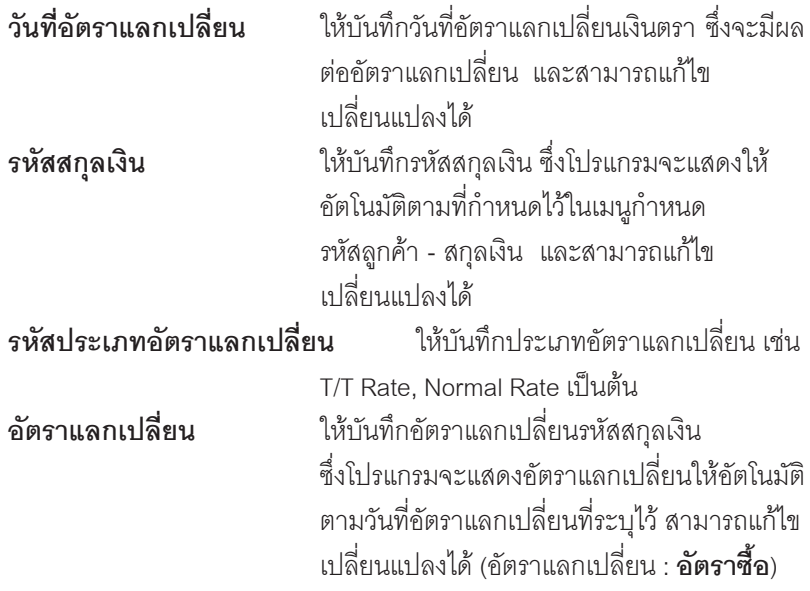

**บทที่ 4**

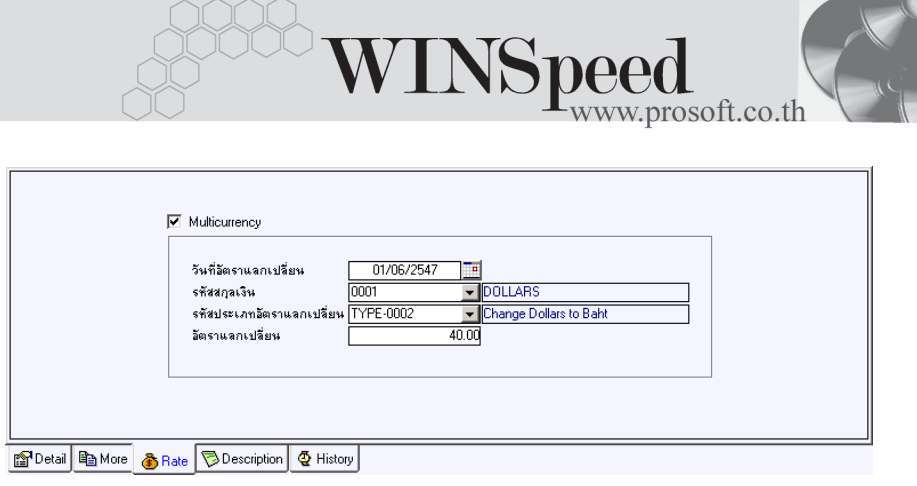

### ⇪**ตวอย ั างการบ นทั กใบเสนอราคา ึ Tab Rate**

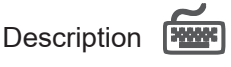

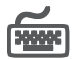

ใช้สำหรับบันทึกรายละเอียดคำอธิบายรายการประกอบเอกสารใบเสนอราคา (Quotation) ในกรณีที่อางอิงเอกสาร Estimate มาบันทึกรายการ โปรแกรมจะแสดงคําอธิบาย ให้เหมือนกับเอกสารที่ค้างอิงให้อัตโนมัติ และสามารถแก้ไขเปลี่ยนแปลงใหม่ได้

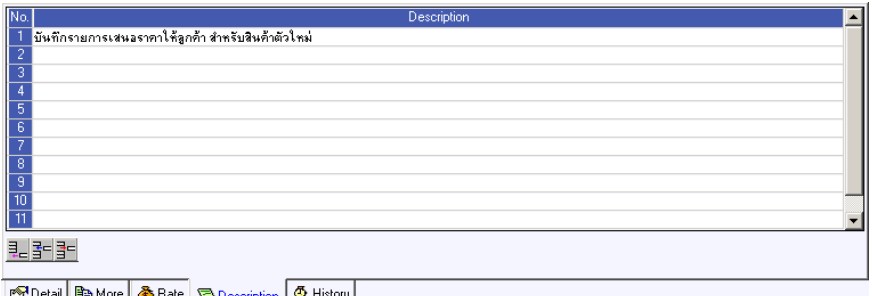

⇪**ตวอย ั างการบ นทั กใบเสนอราคา ึ Tab Description**

# **History**

เปนการแสดงประวัติหรือทางเดินของเอกสารใบเสนอราคา เพื่อตรวจสอบวาเอกสาร ไดถูกอางอิงไปบันทึกรายการที่เมนู Approve Quotation แลวหรือยัง **โดยให Click ที่ ลูกศรสีเขียว <mark>D</mark> โป**รแกรมจะแสดงรายการที่อ้างอิงใบเสนอราคาไปบันทึกรายการให้ ี และสามารถ **Drill Down เ**ข้าไปดูข้อมูลดังกล่าวได้ ด้วยการ **Double Click** ที่รายการ ที่แสดงอยู่ โปรแกรมจะแสดงหน้าบันทึกของรายการนั้นๆให้อัตโนมัติ

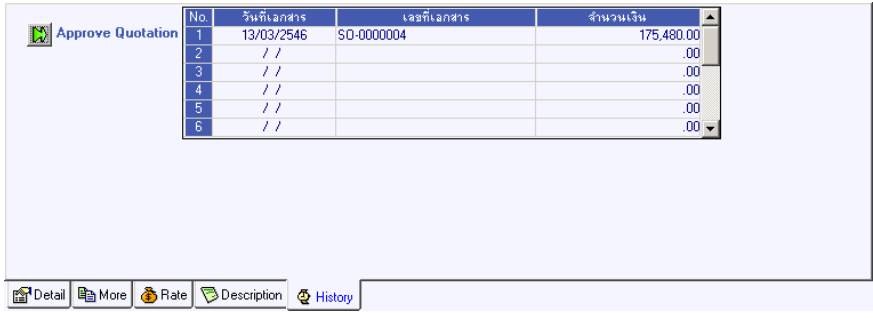

### ⇪**ตวอย ั างการบ นทั กใบเสนอราคา ึ Tab History**

**4**